# **Disain sintaks Maple untuk simulasi definisi limit fungsi**

## **M W Afgani**1\* **dan R Paradesa**<sup>1</sup>

<sup>1</sup>Pendidikan Matematika, Universitas Islam Negeri Raden Fatah, Palembang, Indonesia

\* [e](mailto:*wahyu@ikipsiliwangi.ac.id)mail: [muhammadwinafgani\\_uin@radenfatah.ac.id](mailto:muhammadwinafgani_uin@radenfatah.ac.id)

**Abstrak**. Penelitian ini bertujuan untuk menjelaskan efektifivitas hasil disain sintaks Maple dalam mensimulasikan definisi limit fungsi. Dalam perancangan, sintaks yang utama menggunakan *with(Statistics)*, *with(plottools)*, dan *with(plots)*. Metode penelitian ini menggunakan komputerisasi dan program Maple untuk mendisain sintaks dan mengujicobakannya dengan sebarang fungsi f(x). Hasilnya menunjukkan bahwa sintaks bekerja dengan baik pada sebarang fungsi f(x) untuk beberapa x anggota bilangan riil.

**Kata Kunci:** Sintaks Maple, Komputerisasi, Definisi Limit Fungsi.

**Cara Menulis Sitasi:** Afgani, M. W. dan Paradesa, R. (2019). Disain sintaks Maple untuk simulasi definisi limit fungsi*.* Dalam Darmawijoyo, et al. (Eds), *Modeling in Mathematics Instruction: The First Step towards Problem Solving.* Prosiding National Conference on Mathematics Education (NaCoME) 2019 (hal. 97 – 100). Palembang: Indonesia

## **1. Pendahuluan**

Definisi limit fungsi masih sulit dipahami mahasiswa, karena melibatkan banyak konsep, diantaranya bilangan riil, epsilon, delta, nilai mutlak, dan fungsi. Penelitian yang melaporkan kesulitan mahasiswa dalam memahami definisi limit fungsi pada tiga tahun terakhir diantaranya Afgani, dkk [1, 2], Noto, dkk [3], dan Fatimah dan Yerizon [4]. salah satu cara untuk membantu mahasiswa memahami definisi limit fungsi adalah mensimulasikanya dengan gambar dan memberikan kesempatan pada mahasiswa untuk mencoba programnya. Program Maple memiliki kemampuan untuk menjawab permasalahan tersebut [5, 6]. Untuk itu, penelitian ini bertujuan untuk menjelaskan efektivitas hasil disain program Maple dalam mensimulasikan definisi limit fungsi.

## **2. Metode**

Penelitian ini menggunakan metode komputerisasi untuk mendisain program dan mengujicoba pada sebarang fungsi f(x). Program ini dikembangkan dari de Castro [7].

#### **3. Hasil dan Pembahasan**

Penelitian ini merancang program Maple dengan memperhatikan definisi limit fungsi [8] sebagai berikut :

 $\lim_{x\to c} f(x) = L$  jika untuk setiap diberikan  $\varepsilon > 0$ , maka ada suatu padanan  $\delta > 0$  sedemikian hingga |f(x)  $- L < \varepsilon$  dimana  $0 < |x - c| < \delta$ 

Definisi limit fungsi diatas dapat diilustrasikan seperti gambar berikut ini:

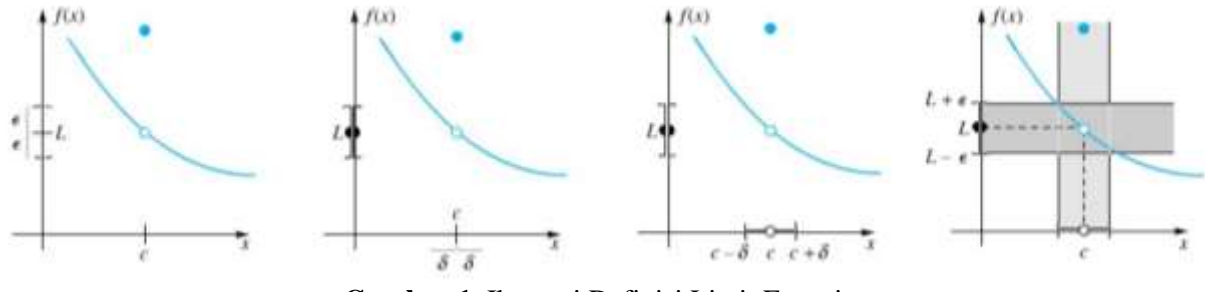

**Gambar 1.** Ilustrasi Definisi Limit Fungsi

Dengan mengkaji definisi limit fungsi tersebut, sintaks utama yang digunakan untuk merancangnya adalah *with(Statistics), with(plottools)*, dan *with(plots)* yang disusun dalam suatu prosedur. Berikut ini hasil rancangan program:

```
> DefinisiLimitPlot:=proc(f,a,e)
local 
L,x1,x2,d1,d2,f1,f2,solusix,hasil,ymax,ymin,xmin,xmax,p1,p11,L1,L2,v1,v2,v11,v22,tv1,tv2,h1,h2
,h11,h22,th1,th2,t;
Digits:=5;
L:=limit(f(x),x=a):
with(Statistics):
solusix:=[evalf(solve(f(x)-L=-e,x)),evalf(solve(f(x)-L=e,x)),evalf(fsolve(f(x)-L=-
(e,x)),evalf(fsolve(f(x)-L=e,x))];
hasil:=Select(type, solusix, realcons);
f1:=Select(t -> is(t < a), hasil);
x1:=max(seq(f1[i],i=1..nops(f1)));
f2:=Select(t -\frac{1}{2} \text{ is } (t > a), \text{ has } i);x2:=min(seq(f2[i],i=1..nops(f2)));
d1:=abs(x1-a);
d2:=abs(x2-a);
vmax:=f(x2)+e;
ymin:=f(x1)-e;
xmin:=a-2*d1;
xmax:=a+2*d2;
with(plottools):with(plots):
p1:=plot(f(x),x=xmin..xmax,y=ymin..ymax,discont=true,thickness=2,legend='f(x)'):
p11:=pointplot({[a,0],[a,L]},symbol=circle,symbolsize=20):
L1:=line([0,L],[a,L],color=blue,linestyle=DASH):
L2:=line([a,0],[a,L],color=blue,linestyle=DASH):
v1:=line([x1,0],[x1,f(x1)],linestyle=dash,color=black):
v2:=line([x2,0],[x2,f(x2)],linestyle=dash,color=black):
v11:=line([x1,ymin],[a,ymin],linestyle=DASH,thickness=4,color=blue):
v22:=line([a,ymin],[x2,ymin],linestyle=DASH,thickness=4,color=red):
tv1:=textplot([a-d1/2,ymin,delta[1]=d1],align=above,font=[TIMES,ROMAN,14],color=blue):
tv2:=textplot([a+d2/2,ymin,delta[2]=d2],align=below,font=[TIMES,ROMAN,14],color=red):
h1:=line([0,f(x1)],[x1,f(x1)],linestyle=dash,color=black):
h2:=line([0,f(x2)],[x2,f(x2)],linestyle=dash,color=black):
h11:=line([xmin,L],[xmin,f(x2)],linestyle=DASH,thickness=4,color=red):
h22:=line([xmin,f(x1)],[xmin,L],linestyle=DASH,thickness=4,color=blue):
th1:=textplot([xmin,L+e/2,epsilon[2]=e],align=left,font=[TIMES,ROMAN,14],color=red):
th2:=textplot([xmin,L-e/2,epsilon[1]=e],align=left,font=[TIMES,ROMAN,14],color=blue):
t:=textplot([0,L,L],align=left,font=[TIMES,ROMAN,16],color=black):
```
## **display([p1,p11,L1,L2,v1,v2,v11,v22,tv1,tv2,h1,h2,h11,h22,th1,th2,t]); end proc: > f:=x->2\*x-10; a:=2.0:e:=0.5:**  $L:=limit(f(x),x=a)$ :  $Limit(f(x), x=a)=L;$ **DefinisiLimitPlot(f,a,e);**

Program Maple tersebut diujicobakan pada sebarang fungsi di titik tertentu. Ketika  $f(x) = x^2/2$ , a = 2, e  $= 0.5$  diinput, maka output menampilkan simulasi grafik berikut ini.

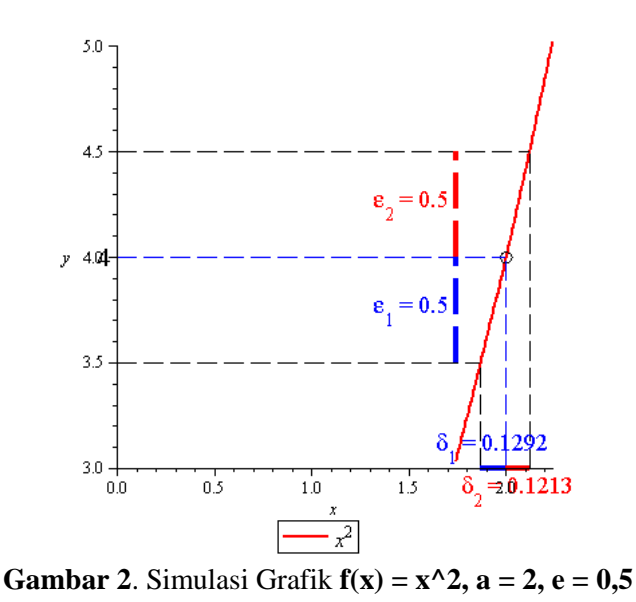

Output dari gambar 2 diatas memperlihatkan hasil simulasi dari  $\lim_{x\to 2} (x^2) = 4$  dengan epsilon = 0,5. Ini artinya rancangan program bekerja dengan efektif karena tampilannya ekuivalen dengan gambar 1. Ketika  $f(x) = \sin(x)$ ,  $a = 2.0$ ,  $e = 0.1$  diinput, maka output menampilkan keterangan kesalahan seperti

berikut ini.

Error, (in plot) expecting a real constant as range endpoint but received Float(undefined)

Output tersebut memperlihatkan rancangan program belum bekerja dengan efektif. Begitu juga, pada kasus  $f(x) = 1/x$ ,  $a = 0$ ,  $e = 0.01$ . Output yang ditampilkan adalah

## Error, (in plot) for discont, the parameter range must be finite and evaluate to a numeric

Menurut Gander, et al [9], hal tersebut dapat disebabkan algoritma yang melibatkan banyak konditional sehingga mengakibatkan program tidak stabil. Hasil analisa peneliti terhadap generator ketidakstabilan terdapat pada baris sintaks yang memulai pemeriksaan dari empat proses melibatkan sintaks *solve* dan *evalf* yang kemudian akhirnya diseleksi dengan sintaks *select* yang digunakan pada proses penentuan nilai batas minimum dan maksimum (x, y) untuk menampilkan dimensi ilustrasi gambar. Ini artinya, dari ketiga percobaan di atas, rancangan sintaks Maple dalam mensimulasikan definisi limit fungsi bekerja dengan efektif pada sebarang fungsi di titik dan epsilon tertentu.

## **4. Kesimpulan**

Penelitian ini menghasilkan sintaks maple untuk simulasi definisi limit fungsi yang efektif pada sebarang fungsi f(x) untuk beberapa x anggota bilangan riil. Untuk penelitian selanjutnya, sintaks

tersebut dikembangkan sehingga meminimalkan *Error* dan dapat membantu siswa memahami definisi limit fungsi pada sebarang fungsi  $f(x)$  untuk setiap x anggota bilangan riil dengan baik.

## **5. Referensi**

- [1] Afgani, M. W., Suryadi, D., and Dahlan, J. A. (2017). Analysis of Undergraduate Students' [Mathematical Understanding Ability of the Limit of Function Based on APOS Theory](javascript:void(0))  [Perspective.](javascript:void(0)) *Journal of Physics: Conference Series*, 895 (1), 012056.
- [2] Afgani, M. W., Suryadi, D., and Dahlan, J. A. (2019). [The Enhancement of Pre-Service Mathematics](javascript:void(0))  [Teachers' Mathematical Understanding Ability through ACE Teaching Cyclic](javascript:void(0))*. Journal of Technology and Science Education*, 9 (2), 153-167.
- [3] Noto, M. S., Pramuditya, S. A., and Fiqri, Y. M. (2018). Design of Learning Materials on Limit Function Based Mathematical Understanding. *Infinity: Journal of Mathematics Education*, Vol. 7, No. 1, pp. 61 – 68.
- [4] Fatimah, S. and Yerizon. (2019). Analysis of Difficulty Learning Calculus Subject for Mathematical Education Students. *International Journal of Scientific & Technology Research*, Vol. 8, Issue 3, pp. 80 – 84.
- [5] Jeffrey, D. J. (2010). Getting from x to y without crashing: Computer Syntax in Mathematics Education. *International Journal for Technology in Mathematics Education*, Vol. 16, No. 2.
- [6] Afgani, M. W. (2016). Pemecahan Masalah dan Menanam Pemahaman Konsep Matematika melalui Software Maple. *Jurnal Pendidikan Matematika RAFA*, 2 (1), 85 – 103.
- [7] De Castro, C.H. (2011). *Assessing the Impact of Computer Programming in Understanding Limits and Derivatives in a Secondary Mathematics Classroom*. Dissertation, ScholarWorks. Georgia State University.
- [8] Varberg, Purcell, and Rigdon. (2006). *Calculus*, 9<sup>th</sup> Edition. London: Pearson Publisher.
- [9] Gander, W., Gander, M. J., and Kwok, F. (2014). *Scientific Computing: An Introduction using Maple and MatLab*. Switzerland: Springer International Publishing.